## **Activity Selection**

# ACTIVITY SELECTION Select cases that flow or don't flow through specified activities. e.g. only cases that start ar "Create Purchase Order" and flow through "Delivery of goods"

With the Activity selection, you can filter for cases, that pass, start-/end in certain activities.

| Test_2016-01-15 / Test (draft)                                                                                                    |                                                               |                                                                       | 🖟 SETTINGS    | STORIES CHELP COMPONENT + C Edit Publi                                                                                                    |
|----------------------------------------------------------------------------------------------------|---------------------------------------------------------------|-----------------------------------------------------------------------|---------------|----------------------------------------------------------------------------------------------------|
| 17k of 17k cases selected                                                                                                    |                                                               |                                                                       |               |                                                                                                    |
| NEW ACTIVITY SELECTION                                                                                                    |                                                               |                                                                       |               | New selection 👻                                                                                                    |
| ALLACTIVITIES       activity       Absge       Absge surgehoben       Anlegen Rechnungsbeleg       Anlegen Rechnungsbeleg       Kreditprüfung nicht bestanden       Liefensperre aufgehoben       Rechnungs-Ausgleich       Warenausgang       Andere Eintellungs-Wunschtermin       Andere Preis | CASE FLOWS THROUGH Add activity CASE STARTS WITH Add activity | CASE DOESNT FLOW THROUGH Add activity CASE CASE END WITH Add activity | ANY<br>Q<br>Q | Activity Selection<br>Select cases based on activities that the case flows through<br>Use search or drag and drap from the list on the right to add act<br>Jours selection matches 100% of cases |
|                                                                                                    |                                                               |                                                                       |               |                                                                                                    |
|                                                                                                    |                                                               |                                                                       |               |                                                                                                    |

On the left side, you won't see the available talbes any more, but all activities, that are included in these tables. You can drag & drop them in one of the 4 fields in the center.

Q

To search for an activity, you can also use the search field

Alternatively you can also use the search field in all 4 sections.

#### **Case Flows Through**

Add an activity here, if you wish to filter the cases that pass this activity on their process path.

| CASE FLOWS THROUGH     | ALL |
|------------------------|-----|
| Add activity           | Q   |
| Invoice Receipt        | 0   |
| Goods Receipt Reversal | ۲   |
|                        |     |
|                        |     |

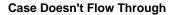

Add activities that you wish to "exclude". All cases that do not pass this activity will be filtered .

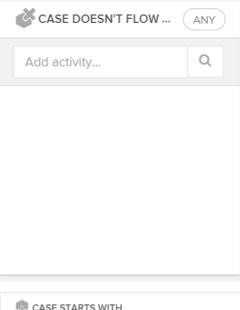

### **Case Starts With**

Filter for cases which start in the activities that are selected here.

| CASE STARTS WITH    |   |
|---------------------|---|
| Add activity        | Q |
| PO Position created | 0 |
|                     |   |
|                     |   |
|                     |   |
|                     |   |

#### **Case Ends With**

Filter for cases that end in the activities selected here.

| CASE CASE END WITH |   |
|--------------------|---|
| Add activity       | Q |
| Position deleted   | ۲ |
|                    |   |
|                    |   |
|                    |   |
|                    |   |